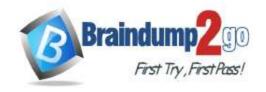

Vendor: Microsoft

> Exam Code: AZ-104

Exam Name: Microsoft Azure Administrator

**▶ New Updated Questions from Braindump2go (Updated in Nov./2020)** 

### Visit Braindump2go and Download Full Version AZ-104 Exam Dumps

### **QUESTION 287**

Note: This question is part of a series of questions that present the same scenario. Each question in the series contains a unique solution that might meet the stated goals. Some question sets might have more than one correct solution, while others might not have a correct solution.

After you answer a question in this section, you will NOT be able to return to it. As a result, these questions will not appear in the review screen.

You have an Azure subscription that contains 10 virtual networks. The virtual networks are hosted in separate resource groups.

Another administrator plans to create several network security groups (NSGs) in the subscription.

You need to ensure that when an NSG is created, it automatically blocks TCP port 8080 between the virtual networks. Solution: You create a resource lock, and then you assign the lock to the subscription. Does this meet the goal?

A. Yes B. No

Answer: B

### **QUESTION 288**

You have an Azure subscription named Subscription1. Subscription1 contains a virtual machine named VM1. You have a computer named Computer1 that runs Windows 10. Computer1 is connected to the Internet. You add a network interface named vm1173 to VM1 as shown in the exhibit. (Click the Exhibit tab.)

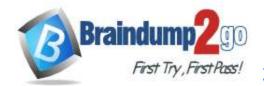

### Time!

Network Interface: vm1173

Effective security rules

Topology

Virtual network/subnet: RG1-vnet/default

Public IP: VM1-ip

Private IP: 10.0.0.5 Accelerated

networking: Disabled

| Inbound port                                                                                                    | rules Outbou  | nd port rules | Application security groups |          | Load balancing |        |  |
|----------------------------------------------------------------------------------------------------|---------------|---------------|-----------------------------|----------|----------------|--------|--|
| Network security group VM1-nsg (attached to network interface: vm1173 )  Impacts 0 subnets, 1 network interfaces |               |               |                             |          |                |        |  |
| PRIORITY                                                                                                    | NAME          | PORT          | PROTOCOL                    | SOURCE   | DESTINA        | ACTION |  |
| 300                                                                                                    | A RDP         | 3389          | TCP                         | Any      | Any            | Allow  |  |
| 65000                                                                                                    | Allow√netInBo | und Any       | Any                         | VirtualN | VirtualN       | Allow  |  |
| 65001                                                                                                    | AllowAzureLoa | adB Any       | Any                         | AzureLo  | Any            | Allow  |  |
| 65500                                                                                                    | DenyAllInBour | nd Any        | Any                         | Any      | Any            | Oeny   |  |

From Computer1, you attempt to connect to VM1 by using Remote Desktop, but the connection fails. You need to establish a Remote Desktop connection to VM1. What should you do first?

- A. Change the priority of the RDP rule
- B. Attach a network interface
- C. Delete the DenyAllInBound rule
- D. Start VM1

### Answer: D Explanation:

Incorrect Answers:

A: Rules are processed in priority order, with lower numbers processed before higher numbers, because lower numbers have higher priority. Once traffic matches a rule, processing stops. RDP already has the lowest number and thus the highest priority.

B: The network interface has already been added to VM.

C: The Outbound rules are fine.

Reference:

https://docs.microsoft.com/en-us/azure/virtual-network/security-overview

### **QUESTION 289**

You have the Azure virtual machines shown in the following table.

| Name | IP address | Connected to  |
|------|------------|---------------|
| VM1  | 10.1.0.4   | VNET1/Subnet1 |
| VM2  | 10.1.10.4  | VNET1/Subnet2 |
| VM3  | 172.16.0.4 | VNET2/SubnetA |
| VM4  | 10.2.0.8   | VNET3/SubnetB |

A DNS service is installed on VM1.

You configure the DNS servers settings for each virtual network as shown in the following exhibit.

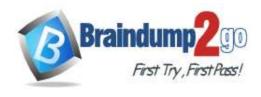

| ☐ Save X Discard                                  |     |
|---------------------------------------------------|-----|
| DNS servers (i)  Default (Azure-provided)  Custom |     |
| 10.1.0.4                                          | *** |
| Add DNS server                                    | ••• |

You need to ensure that all the virtual machines can resolve DNS names by using the DNS service on VM1. What should you do?

- A. Configure a conditional forwarder on VM1
- B. Add service endpoints on VNET1
- C. Add service endpoints on VNET2 and VNET3
- D. Configure peering between VNET1, VNET2, and VNET3

## Answer: D Explanation:

Virtual network peering enables you to seamlessly connect networks in Azure Virtual Network. The virtual networks appear as one for connectivity purposes. The traffic between virtual machines uses the Microsoft backbone infrastructure.

Incorrect Answers:

B, C: Virtual Network (VNet) service endpoint provides secure and direct connectivity to Azure services over an optimized route over the Azure backbone network. Endpoints allow you to secure your critical Azure service resources to only your virtual networks. Service Endpoints enables private IP addresses in the VNet to reach the endpoint of an Azure service without needing a public IP address on the VNet.

Reference:

https://docs.microsoft.com/en-us/azure/virtual-network/virtual-network-service-endpoints-overview https://docs.microsoft.com/en-us/azure/virtual-network/virtual-network-peering-overview

### **QUESTION 290**

You have the Azure virtual network named VNet1 that contains a subnet named Subnet1. Subnet1 contains three Azure virtual machines. Each virtual machine has a public IP address.

The virtual machines host several applications that are accessible over port 443 to users on the Internet.

Your on-premises network has a site-to-site VPN connection to VNet1.

You discover that the virtual machines can be accessed by using the Remote Desktop Protocol (RDP) from the Internet and from the on-premises network.

You need to prevent RDP access to the virtual machines from the Internet, unless the RDP connection is established from the on-premises network. The solution must ensure that all the applications can still be accessed by the Internet users.

What should you do?

- A. Modify the address space of the local network gateway
- B. Create a deny rule in a network security group (NSG) that is linked to Subnet1
- C. Remove the public IP addresses from the virtual machines
- D. Modify the address space of Subnet1

# Answer: B Explanation:

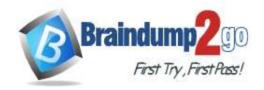

### Time!

You can use a site-to-site VPN to connect your on-premises network to an Azure virtual network. Users on your on-premises network connect by using the RDP or SSH protocol over the site-to-site VPN connection.

You don't have to allow direct RDP or SSH access over the internet.

Reference:

https://docs.microsoft.com/en-us/azure/security/fundamentals/network-best-practices

### **QUESTION 291**

You have an Azure subscription that contains the resources in the following table.

| Name    | Туре                         |  |
|---------|------------------------------|--|
| ASG1    | Application security group   |  |
| NSG1    | Network security group (NSG) |  |
| Subnet1 | Subnet                       |  |
| VNet1   | Virtual network              |  |
| NIC1    | Network interface            |  |
| VM1     | Virtual machine              |  |

Subnet1 is associated to VNet1. NIC1 attaches VM1 to Subnet1.

You need to apply ASG1 to VM1.

What should you do?

- A. Associate NIC1 to ASG1
- B. Modify the properties of ASG1
- C. Modify the properties of NSG1

# Answer: A Explanation:

Application Security Group can be associated with NICs.

References:

https://docs.microsoft.com/en-us/azure/virtual-network/security-overview#application-security-groups

### **QUESTION 292**

You have an Azure subscription named Subscription1 that contains an Azure virtual network named VNet1. VNet1 connects to your on-premises network by using Azure ExpressRoute.

You plan to prepare the environment for automatic failover in case of ExpressRoute failure.

You need to connect VNet1 to the on-premises network by using a site-to-site VPN. The solution must minimize cost. Which three actions should you perform? Each correct answer presents part of the solution.

NOTE: Each correct selection is worth one point.

- A. Create a connection
- B. Create a local site VPN gateway
- C. Create a VPN gateway that uses the VpnGw1 SKU
- D. Create a gateway subnet
- E. Create a VPN gateway that uses the Basic SKU

Answer: ADE Explanation:

https://docs.microsoft.com/en-us/azure/vpn-gateway/vpn-gateway-howto-site-to-site-resource-manager-portal

### **QUESTION 293**

Your company has a main office in London that contains 100 client computers.

Three years ago, you migrated to Azure Active Directory (Azure AD).

The company's security policy states that all personal devices and corporate-owned devices must be registered or joined to Azure AD.

A remote user named User1 is unable to join a personal device to Azure AD from a home network.

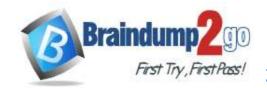

### Time

You verify that User1 was able to join devices to Azure AD in the past.

You need to ensure that User1 can join the device to Azure AD.

What should you do?

- A. Assign the User administrator role to User1.
- B. From the Device settings blade, modify the Maximum number of devices per user setting.
- C. Create a point-to-site VPN from the home network of User1 to Azure.
- D. From the Device settings blade, modify the Users may join devices to Azure AD setting.

# Answer: B Explanation:

The Maximum number of devices setting enables you to select the maximum number of devices that a user can have in Azure AD. If a user reaches this quota, they will not be able to add additional devices until one or more of the existing devices are removed.

Incorrect Answers:

C: Azure AD Join enables users to join their devices to Active Directory from anywhere as long as they have connectivity with the Internet.

D: The Users may join devices to Azure AD setting enables you to select the users who can join devices to Azure AD. Options are All, Selected and None. The default is All.

Reference:

https://docs.microsoft.com/en-us/azure/active-directory/devices/device-management-azure-portal http://techgenix.com/pros-and-cons-azure-ad-join/

#### **QUESTION 294**

Note: This question is part of a series of questions that present the same scenario. Each question in the series contains a unique solution that might meet the stated goals. Some question sets might have more than one correct solution, while others might not have a correct solution.

After you answer a question in this section, you will NOT be able to return to it. As a result, these questions will not appear in the review screen.

You have an Azure subscription that contains the following users in an Azure Active Directory tenant named contoso.onmicrosoft.com:

| Name  | Role                 | Scope                  |
|-------|----------------------|------------------------|
| Userl | Global administrator | Azure Active Directory |
| User2 | Global administrator | Azure Active Directory |
| User3 | User administrator   | Azure Active Directory |
| User4 | Owner                | Azure Subscription     |

User1 creates a new Azure Active Directory tenant named external.contoso.onmicrosoft.com.

You need to create new user accounts in external.contoso.onmicrosoft.com.

Solution: You instruct User1 to create the user accounts.

Does that meet the goal?

A. Yes

B. No

## Answer: A Explanation:

Only a global administrator can add users to this tenant.

Reference

https://docs.microsoft.com/en-us/azure/devops/organizations/accounts/add-users-to-azure-ad

### **QUESTION 295**

**Hotspot Question** 

You have an Azure subscription that contains a virtual network named VNET1 in the East US 2 region.

You have the following resources in an Azure Resource Manager template.

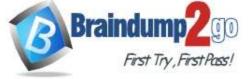

Time!

```
"apiVersion": "2017-03-30",
    "type": "Microsoft.Compute/virtualMachines",
    "name": "VM1"
    "zones": "1",
    "location": "EastUS2",
    "dependsOn": [
     "[resourceld('Microsoft.Network/networkInterfaces, 'VM1-NI')]"
    "properties": {
     "hardwareProfile": {
       "vmSize": "Standard_A2_v2"
     "osProfile": {
       "computerName": "VM1",
       "adminUsername": "AzureAdmin",
       "adminPassword": "[parameters('adminPassword')]"
    "storageProfile": {
     "imageReference": "[variables('image')]",
     "osDisk": (
       "createOption": "FromImage"
    }
    "networkProfile": {
     "networkInterfaces": [
         "id": "[resourceld('Microsoft.Network/networkInterfaces', 'VM1-NI')]"
    }
  }
  "apiVersion": "2017-03-30",
  "type": "Microsoft.Compute/virtualMachines",
  "name": "VM2",
  "zones": "2",
  "location": "EastUS2",
  "dependsOn": [
    "[resourceld('Microsoft.Network/networkInterfaces', 'VM2-NI')]"
  "properties": {
   "hardwareProfile": {
     "vmSize": "Standard_A2_v2"
    "osProfile": {
     "computerName": "VM2",
     "adminUsername": "AzureAdmin",
     "adminPassword": "[parameters('adminPassword')]"
   },
"storageProfile": {
     "imageReference": "[variables('image')]",
     "osDisk":
       "createOption": "FromImage"
    }
    "networkProfile": {
     "networkInterfaces": [
         "id": "[resourceld(Microsoft.Network/networkInterfaces', 'VM2-NI')]"
      }
    ]
   }
}
```

For each of the following statements, select Yes if the statement is true. Otherwise, select No.

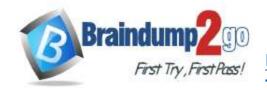

**Time** 

NOTE: Each correct selection is worth one point.

#### Answer Area

|         | Statements                                                                 | Yes | No |
|---------|----------------------------------------------------------------------------|-----|----|
|         | VM1 and VM2 can connect to VNET1                                           | 0   | 0  |
|         | If an Azure datacenter becomes unavailable, VM1 or VM2 will be available.  | 0   | 0  |
|         | If the East US 2 region becomes unavailable, VM1 or VM2 will be available. | O   | O  |
| Answer: | Answer Area                                                                |     |    |
|         | Statements                                                                 | Yes | No |
|         | VM1 and VM2 can connect to VNET1                                           | 0   | 0  |
|         | If an Azure datacenter becomes unavailable, VM1 or VM2 will be available.  | 0   | 0  |
|         | If the East US 2 region becomes unavailable, VM1 or VM2 will be available. | 0   | 0  |

### **Explanation:**

Box 1: Yes Box 2: Yes

VM1 is in Zone1, while VM2 is on Zone2.

Box 3: No Reference:

https://docs.microsoft.com/en-us/azure/architecture/resiliency/recovery-loss-azure-region

### **QUESTION 296**

**Hotspot Question** 

You have an Azure subscription named Subscription1 that has a subscription ID of c276fc76-9cd4-44c9- 99a7-4fd71546436e.

You need to create a custom RBAC role named CR1 that meets the following requirements:

- Can be assigned only to the resource groups in Subscription1
- Prevents the management of the access permissions for the resource groups
- Allows the viewing, creating, modifying, and deleting of resources within the resource groups

What should you specify in the assignable scopes and the permission elements of the definition of CR1? To answer, select the appropriate options in the answer area.

NOTE: Each correct selection is worth one point.

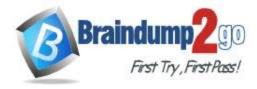

### **Answer Area**

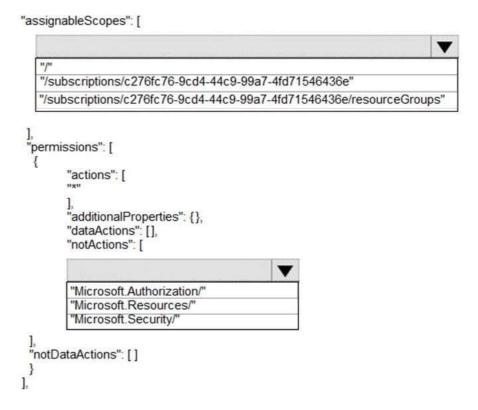

#### Answer:

### **Answer Area**

### **Explanation:**

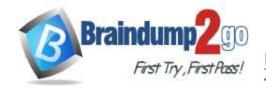

Time!

https://docs.microsoft.com/en-us/azure/role-based-access-control/custom-roles https://docs.microsoft.com/en-us/azure/role-based-access-control/resource-provider-operations#microsoftresources

### **QUESTION 297**

**Hotspot Question** 

You have Azure Storage accounts as shown in the following exhibit.

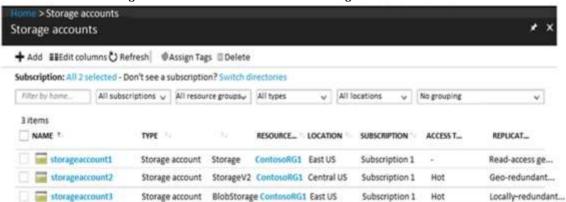

Use the drop-down menus to select the answer choice that completes each statement based on the information presented in the graphic.

NOTE: Each correct selection is worth one point.

### **Answer Area**

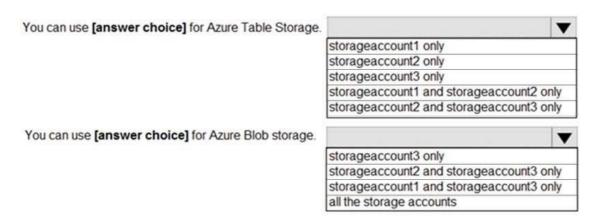

#### Answer:

### **Answer Area**

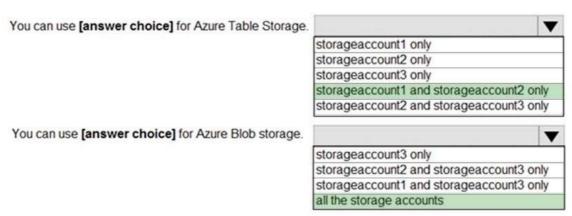

### **Explanation:**

Box 1: storageaccount1 and storageaccount2 only

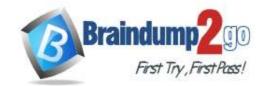

Box 2: All the storage accounts

Note: The three different storage account options are: General-purpose v2 (GPv2) accounts, General-purpose v1 (GPv1) accounts, and Blob storage accounts.

General-purpose v2 (GPv2) accounts are storage accounts that support all of the latest features for blobs, files, queues, and tables.

Blob storage accounts support all the same block blob features as GPv2, but are limited to supporting only block blobs. General-purpose v1 (GPv1) accounts provide access to all Azure Storage services, but may not have the latest features or the lowest per gigabyte pricing.

https://docs.microsoft.com/en-us/azure/storage/common/storage-account-options